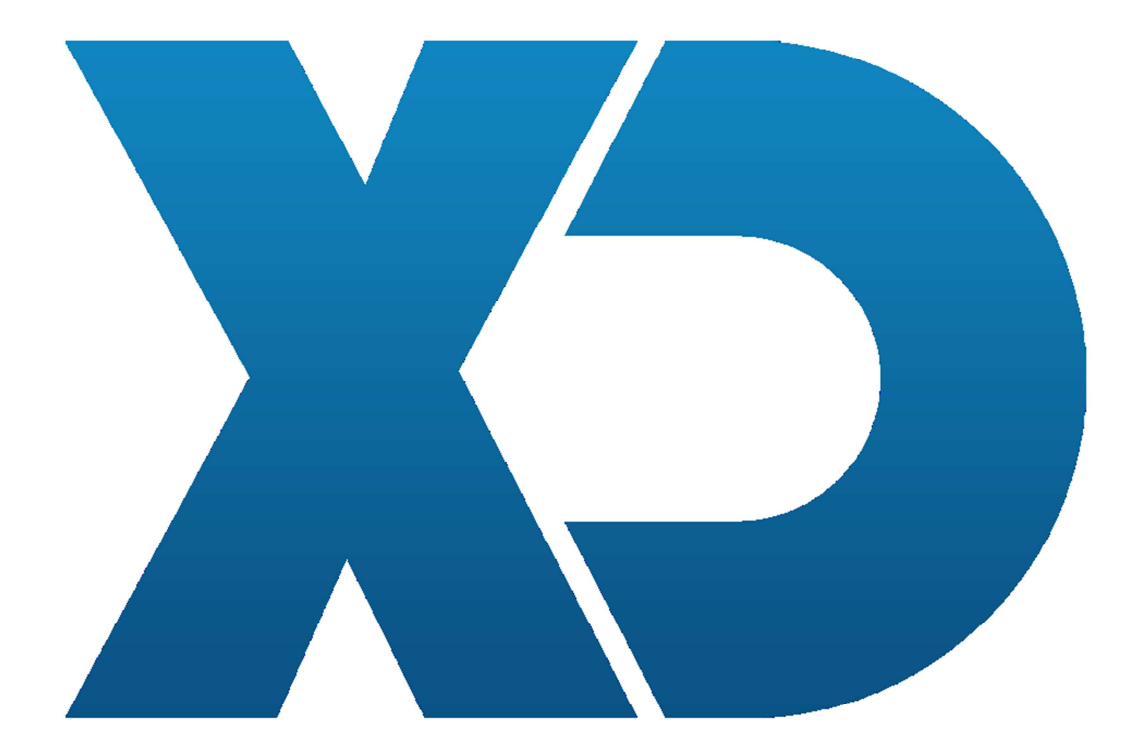

# **Configuração X64**

# *Configuração Base X64*

Nas configurações de Terminais podemos configurar os comando X64.

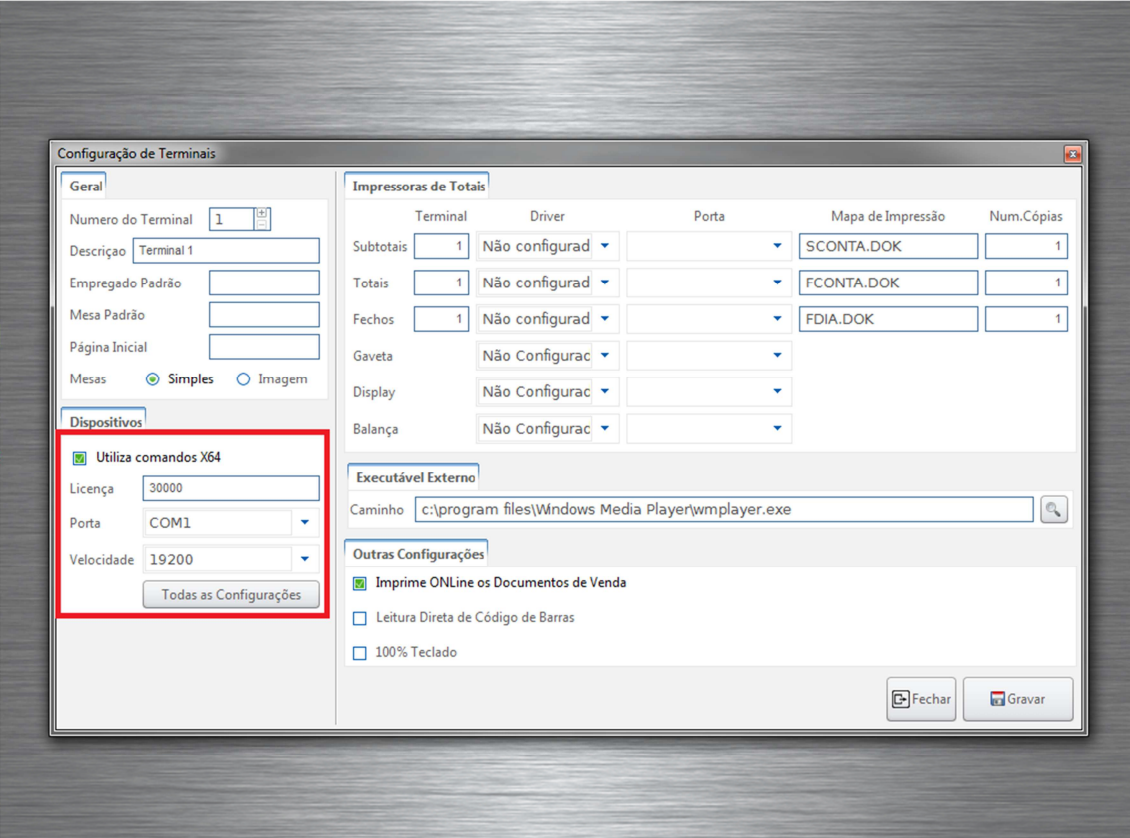

Figura1 – Activar configurações X64

Active a checkbox "Utiliza comandos X64", e ficam disponíveis as opções de configuração do x64. Para as configurações ficarem activas basta gravar.

Para ligar a Base X64 carregue em "Todas as configurações".

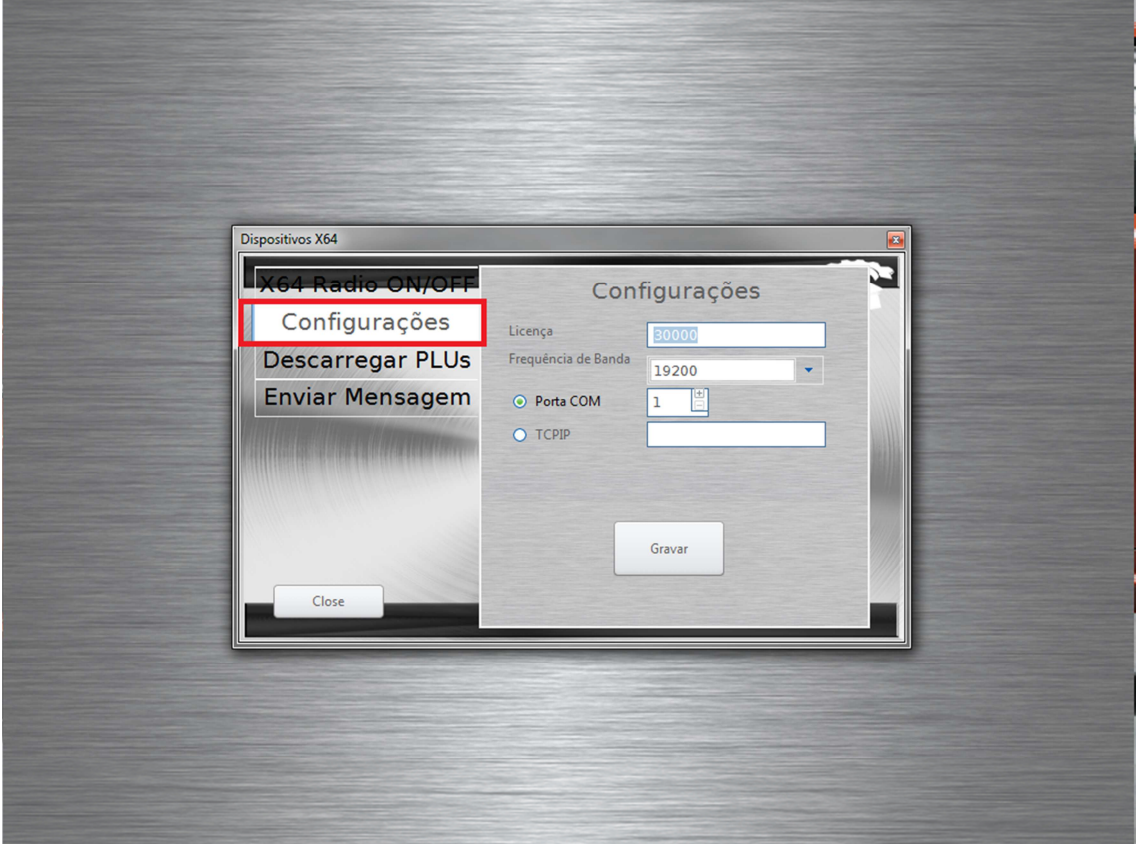

Figura2 – Configurações Base X64.

No separador "Configurações" poderá alterar as seguintes configurações:

- 1. Licença Licença atribuida á base X64 que por defeito é 30000 (\*).
- 2. Frequência A frequência por defeito é 19200.
- 3. Porta COM Atribua a porta a que a base x64 está ligada, por defeito está atribuida á porta COM1.
- 4. Grave a configuração.

(\*) - A licença do comando pode ser vista ou atribuída nas configurações do próprio comando. Opção 9 com password por defeito 6195 e password para alteração da licença 264264.

No Separador "X64 Radio ON/OFF" pode agora activar a Base X64.

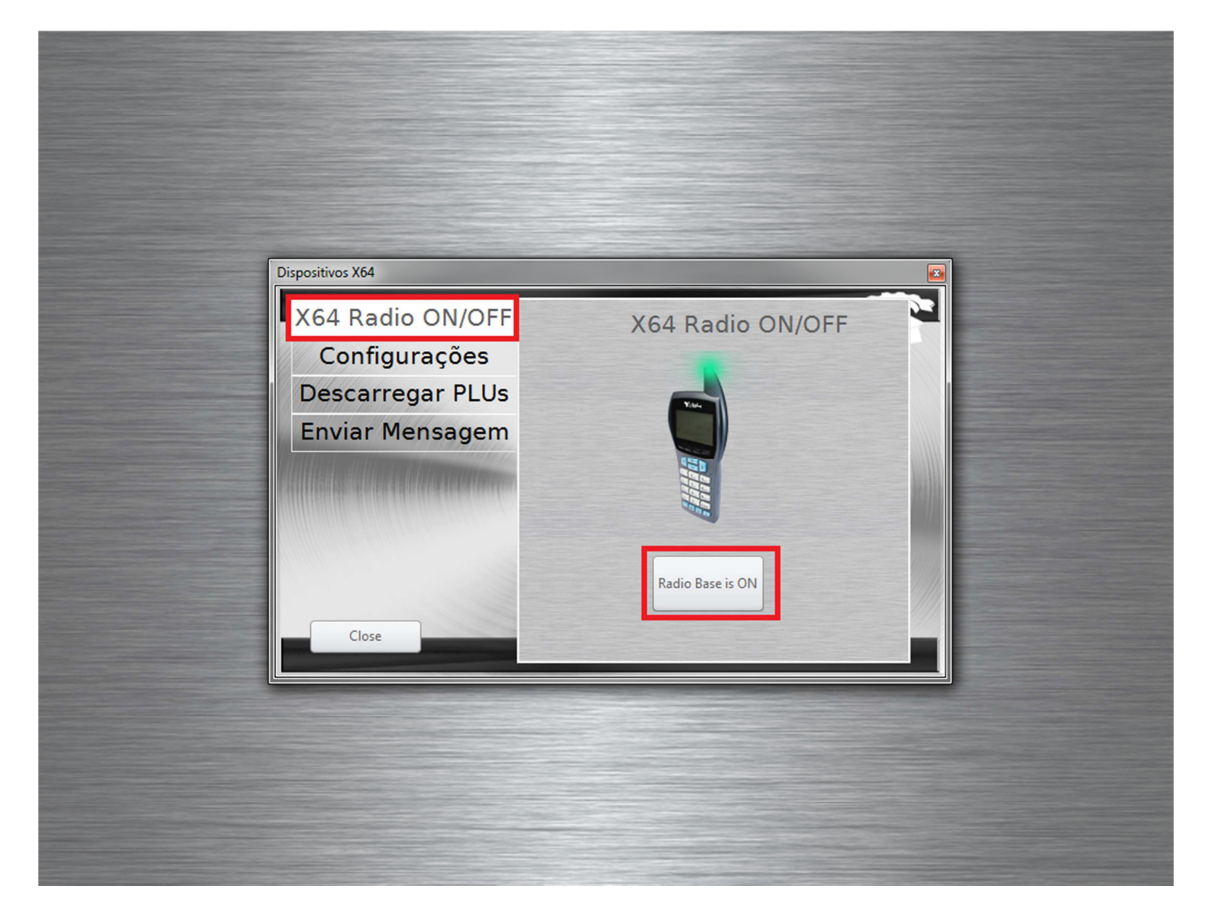

Figura3 – Ligar Base X64.

No caso das configurações estarem incorrectas, irá aparecer uma mensagem de aviso de erro de comunicação com a base. Nesse caso verifique se a porta e licença estão correctas e grave as configurações.

## *Descarregar PLUs para Comandos*

Para podermos descarregar os nossos PLUs para os comandos abrimos o separador "Descarregar PLUs":

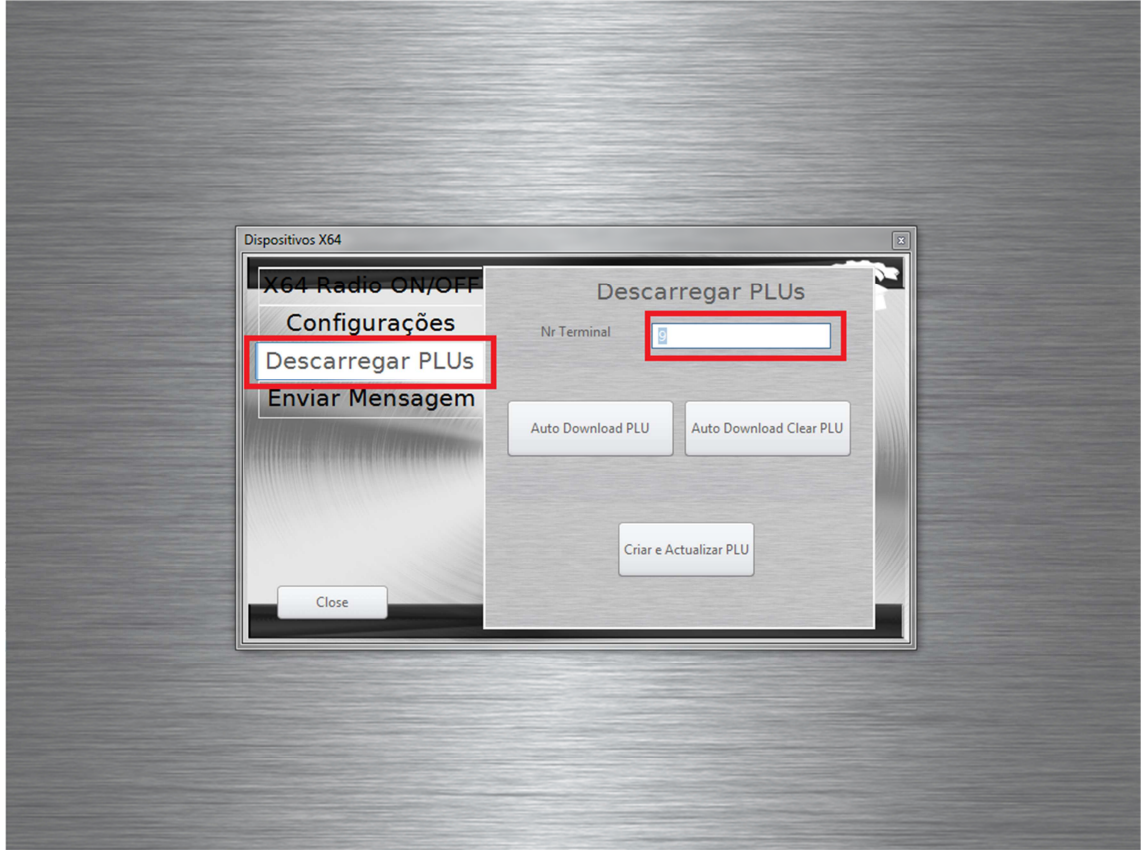

Figura4 – Descarregar PLUs.

No Nr. Terminal colocamos o número do comando X64 (\*) que pretendemos fazer o Download. No caso de não colocar o Nr. Do Terminal irá descarregar os PLUs para todos os comandos que estiverem conectados á Base X64.

A função "Auto Download PLU" espera que o comando esteja desocupado e coloca-o em modo de receção, para receber os PLUs (\*\*). Nesta função ou serão incrementados os novos PLUs aos existentes no comando.

A função "Auto Download Clear PLU" é similar á anterior, no entanto esta limpa os PLU existentes no comando.

A função "Criar e Actualizar PLU", após executar uma das funções anteriores, esta função descarrega os PLUs que estam na base de dados para os comando que estiverem em modo de recepção.

Na primeira vez que tentar fazer descarregar os PLU´s para os comandos será necessário reiniciar aplicação, caso contrário não irá descarregar os PLU´s com o respetivo número que da base de dados.

(\*) – O número de cada comando pode ser visto ou atribuido nas configurações do próprio comando. Opção 9 com password por defeito 6195 e password de alteração do número do comando 67145.

(\*\*) – Para colocar o comando em modo de receção - Opção 9 com password por defeito 6195 e opção "Receber PLUS".

#### *Enviar mensagem*

A qualquer momento pode ser enviada uma mensagem de texto para quaquer comando.

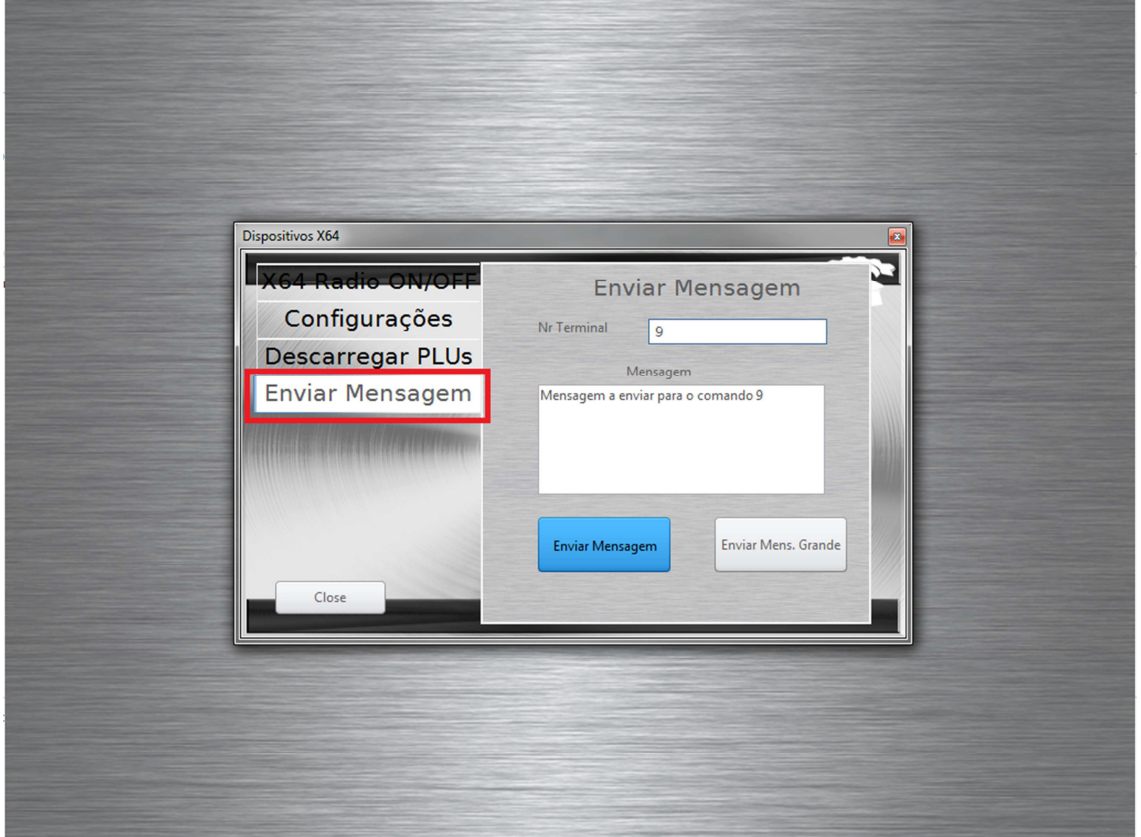

Figura5 – Envio de mensagens.

Para enviar mensagem basta no separador "Enviar Mensagem" colocar o número do comando que irá receber a mensagem e escrever a mensagem a enviar.

Pode enviar uma mensagem curta ou grande.

A mensagem curta envia no máximo 32 caracters, e a grande no máximo 64 caracteres.

## *Ver comandos atribuídos*

Após fazerem login nos comandos, existe uma função que permitirá visualizar todos os comandos em utilização.

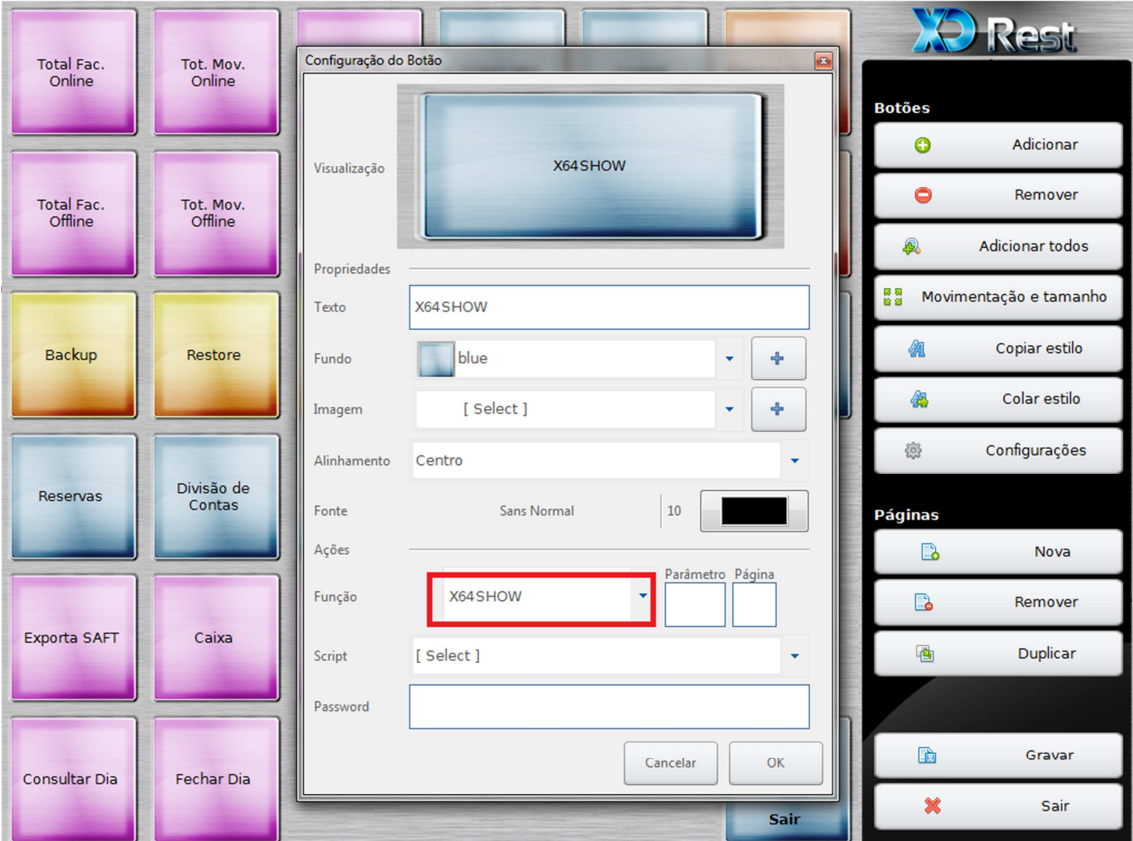

Figura6 – ConfiguraçõesAtribuição de comandos X64.

Configure um novo botão com a função X64SHOW. Grave a o botão.

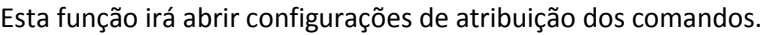

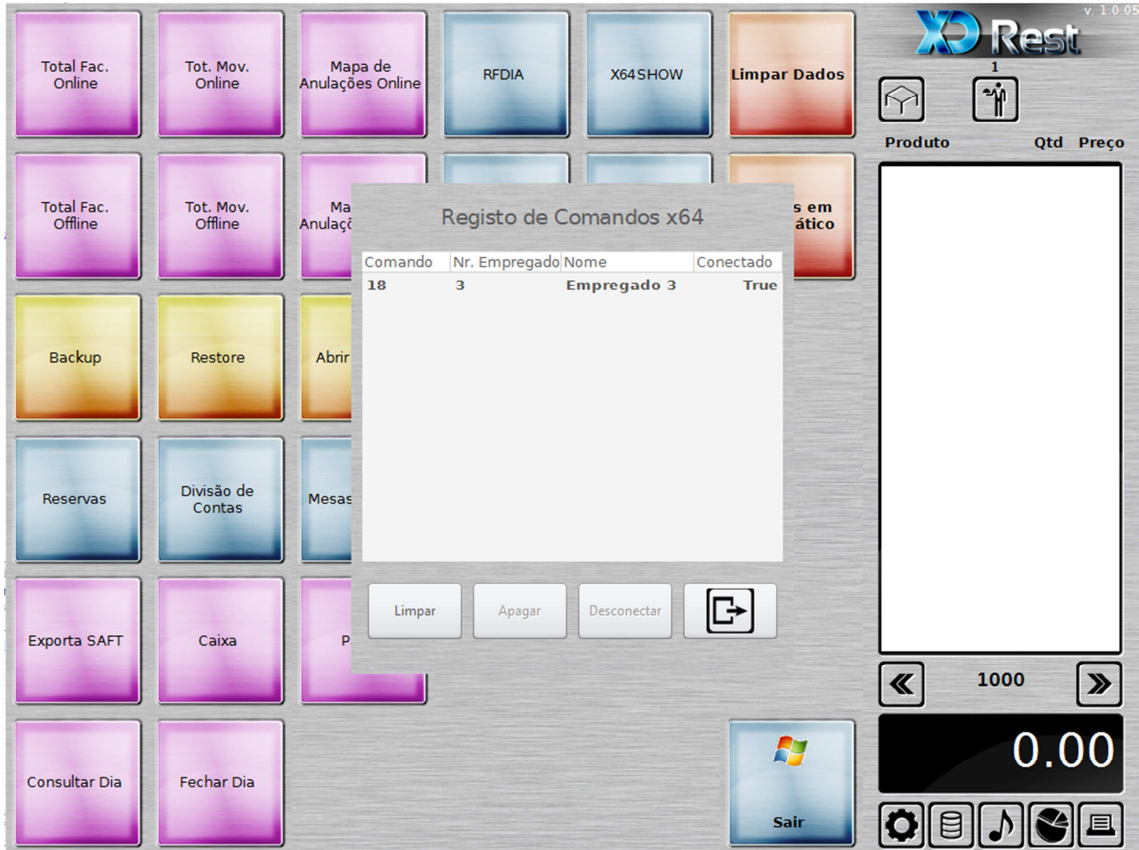

Figura7 – Atribuição de comandos X64.

Aqui podemos ver os utilizadores conectados e que comando estão a utilizar.

Na coluna "Conectado" o utilizador quando inicia sessão aparece "true". Quando fechar sessão aparecerá como "false".

Se pretender desconectar um comando basta seleccionar um empregado no lista e no botao "Desconectar".

Se o pretender apagar selecciona um empregado e "Apagar".

Se pretende apagar todos os comandos atribuídos seleccione "Limpar";

Em todas as opções referidas em cima o empregado irá ficar com sessão fechada necessitando de a reabrir.

## *Abrir sessão*

Para abrir sessão com os comando X64 execute os segintes passos:

Para poder-mos fazer login com os comando x64 na ficha de cliente defenir uma password para os empregados que iram utilizar os comando.

A password terá que ser constituida por 5 caracteres numéricos em que o primeiro caracter terá que ser sempre zero.

Conectar empregado 1 em que a password é 09901

1 (Pedir) --> função pedir no comando 99 (mesa) --> primeira parte da password 951 (Prato) --> define o empregado 1 1 (Quantidade) -- > resto da password

Conectar empregado 5 em que a password é 08803

1 (Pedir) 88 (mesa) 955 (prato) 3 (Quanidade)

Após a conecção é enviada uma mensagem de confirmação para o comando que se conectou.

Na lista em cima pode ver-se todos os comandos atribuídos o os seus respectivos estados.

Se um comando for desconectado, abrir sessão novamente como descrito em cima.

## *Fechar sessão*

Para fechar sessão no comando execute os seguintes passos:

- 7 (Outras funções)
- 1 (indique função)
- 991 (fecho de sessão)
- 1 (password fixa)

Será enviada uma mensagem de fecho de sessão para o comando.

# *Opções Comando*

As funções que se seguem apenas serão executadas se o empregado tiver permissões.

Funções do comando X64:

- 1. Enviar Pedido (Envio de PLUs para um determinada mesa)
- 2. Anular Pedido (Anular certo pedido numa mesa)
- 3. Sub. Total Mesa (Tira e imprime subTotal de uma determinada mesa)
- 4. Conta Mesa (Tira e imprime a conta de uma determinada mesa)
- 5. Transferencia de mesa (Tranfere certos produtos para outra mesa)
- 6. Pagamento Parcial (Tira conta sobre determinados PLUs seleccionados)
- 7. Desconto de mesa (Atribui desconto Global a uma determinada mesa)

Na opção 7 do comando poderá indicar outras funções:

- 991 Fecho de sessão (fecha sessão do utilizador)
- $\geq$  992 Fecho de dia (fecha o dia apenas se for supervisor)
- $\geq 993$  consulta de dia (consulta dis apenas se for supervisor)
- $\triangleright$  994 Mesas abertas (imprime mesas em aberto apenas se for supervisor)
- 995 Consulta de Sessão (consulta a sessão devolve para o comando o total da sessão do empregado, se este fechar contas)
- $\geq 996$  Consulta de Mesa (devolve para o comando o que estiver numa determinada mesa)

Todas as mensagens retornam uma mensagem para o respectivo comando em caso de erro no sistema.

## *Complementos*

No X64 os complementos são tratados da mesma forma que um PLU , bastando na aplicação criar um artigo como complemento.

Exemplo X64:

- 1. Enviar pedido
- 2. Mesa 1
- 3. PLU Café qtd 1
- 4. PLU Cheio qtd 1
- 5. PLU Chá qtd 1
- 6. PLU chavena quente qtd 1

*Menus e Passwords Comando X64* 

Para opções de configuração avançadas do comando X64 visite :

http://x64.com/index.php?option=com\_content&view=article&id=154&Itemid=98&phpMyAd min=uM97fB58NfXqN4vo9jBMiBZyttb

http://x64.com/

# *FAQ´S*

#### **1. O que é a Riocom.dll?**

Esta dll acompanha o XDRest ou o XDPos na pasta Bin e serve para conecção com a Base X64.

#### **2. Onde colocar a RioCom.dll?**

Em versões superiores á 1.0.0.4 esta dll pode ser colocada na pasta Bin do XDRest ou XDPos, onde vai por defeito, ou na pasta C:\Windows\System ou C:\Windows\System32.

#### **3. Não consigo ligar a Base X64, o que fazer?**

Verifique se a porta que atribuiu está correcta. Verifique se a Riocom.dll está na pasta por defeito C:\Xdrest\bin\xdrest. Reinicie a Base X64. Reinicie o computador.

#### **4. Falha ao descarregar Plu´s para os comandos, qual o problema?**

No caso dos PLU´s não serem totalmente descarregados tente descarregar-los novamente mantendo o comando da mesma forma em que parou. Isto devesse à frequência da base x64 em antenas mais antigas. Se não resultar faça download da RioCom.dll mais recente no site da X64:

http://x64.com/index.php?option=com\_content&view=article&id=99&Itemid=104 Coloque a RioCom.dll na pasta C:\Xdrest\bin\xdrest e inicie o XDRest ou XDPos.

Quando é ligada a Base X64 é criada uma pasta em C:\x64. Nela encontrasse o ficheiro "config.ini", abra o ficheiro e substitua a linha

"<SEND\_DELAY\_BETWEEN\_BLOCKS>0</SEND\_DELAY\_BETWEEN\_BLOCKS>" por

"<SEND\_DELAY\_BETWEEN\_BLOCKS>50</SEND\_DELAY\_BETWEEN\_BLOCKS>" Reinicie o XDRest ou XDPos e tente descarregar os PLU´s novamente.

Certifique-se que a linha "<SEND\_PLU\_CODES>YES</SEND\_PLU\_CODES>" está "YES".

Certifique-se tambem que o firmware dos comando e da base x64 estão na versão mais recente.

- **5. É possível utilizar comandos X64 no Linux?**  Atualmente não, apenas em plataformas windows.
- **6. O comando não permite enviar mais de 25 PLU´s ao mesmo tempo?**  Na opção 9 do comando password 6195, "Config. C" "> 25 PLUS" coloque a 1.
- **7. Ao Pedir não me aparece os PLU´s apenas em modo de arvore, o que fazer?**  Na opção 9 do comando password 6195, "Config. G" "Arvore PLU´s" coloque a 0.